# **TOSHIBA**

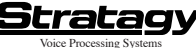

Release 2

**Quick Reference Guide**

#### **Access Stratagy**

Call Stratagy at

Press **E** enter your User ID and press **#** 

Enter your security code, press  $\#$ 

Stratagy plays the number of messages you have and prompts you with Main Menu choices

## **MESSAGE CONTROLS**

While playing a message, press:

- **4 Pause/Resume** (toggle or 30 seconds)
- **48 Turn Up** volume
- **0 Turn Down** volume
- ¥.
- **# Go Forward** (advance)
- **# # Change Speed** (toggle)

## **MAIN MENU**

- **1 Play Messages 2 Send Messages 3 Manage Mailbox 0 Exit user mode # Hang Up P LAY MESSAGES 1 Play** the next message **2** Save the current message **3 Delete** the current message **5 Forward** the current message  $=$ **6 Reply** to the current message **7 Special Functions 40 Immediate Fax** print of all fax messages **1 Immediate Fax** print of current fax message **2 Send Fax** to fax machine for print **4** Message **Date** and **Time 5 Future Delivery Review** (Play, Save, Delete) **6 Continuous Delete 7 New/Saved** message queue (toggle) **48** Continuous Play **9 B** Continuous Play<br> **P Return** to previous menu **C Return** to previous menu **1 Replay** the current message **2 Play** the **Previous** message **9** H
	- **Return** to Main Menu (number of messages to be deleted plays)

## **SEND MESSAGES**

## **User ID**

Enter a **User ID** or select one of the following:

- **0 0 Directory** plus name **0** $\Pi$  Personal List  $(1 - 7)$
- **0 2 System List** (1 ~ 7)

#### **Record**

**Record** a message, comment, or reply (Press **#** when finished)

**B** Send and Return to Main Menu

**Review 1**

**Re-record 2**

- **Append** recording **3**
- **4** Select Additional Destinations<br>To access the Directory, press **44 In** or Select **Additional Destinations User ID**

Enter a **User ID**

- **0 0 Directory**
- **0 <b>1** Personal List  $(1 7)$
- **0 2 System List** (1 ~ 7)
- *<b>E3* **Return** to previous menu
- **7 Special Functions**
	- **1** Set **Urgent** status (On/Off)
- **2** Set **Private** status (On/Off)
- **3** Set **Return Receipt** request (On/Off)
- **9 Return** to previous menu
- **8** Set **Future Delivery**
- **Cancel** message and select new destination
- **Cancel** and **Return** to Main Menu

## **MESSAGING HINTS**

**New Messages** play before **Saved Messages** unless you press **7 7**

**Urgent Messages** play first in the New Message Queue.

**Message Forward Comments** play first, followed by the original message.

**Private Messages** cannot be forwarded.

**Pause/Resume:** Press **W** while playing a message to pause (30 seconds); press **4** to resume playing. **User ID** indicates any User ID.

**9 9 8** Greeting, press or followed To send a **Direct Message** from the Company by the User ID.

from the Company Greeting.

Stratagy may be configured so that you can press **0** from the Main Menu and enter another User ID without having to hang up (exit User Mode).

**1** Set the **Hour**  $(1 - 12)$ **1 AM 2 PM**  $\overline{2}$  Set the **Minutes**  $(0 - 59)$ **3** Set the **Day** (1 ~ 31) **4** Set the **Month**  $(1 - 12)$ **5** Set the **Year** (last 2-digits) **9 Return** to previous menu (message delivery time plays)

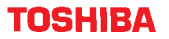

Stratagv Voice Processing Systems Release 2

**Quick Reference Guide**

## **MANAGE MAILBOX HINTS**

**Select <sup>a</sup> greeting for your mailbox:** You may record seven different greetings that may be selected at any time or choose to use the pre-recorded system greeting. Check your greeting frequently to ensure your information is accurate.

**Name (and extension) recording** is used for directory information, system greeting, and user identification.

**Change your security code** on <sup>a</sup> regular basis.

**Record <sup>a</sup> List Comment** to identify/name the list.

**On/Off Options:** Each time that you press <sup>a</sup> key with an On/Off option, the feature turns On or Off.

 **Play Messages Send Messages Manage Mailbox Exit user mode # Hang Up**

### **MANAGE MAILBOX**

Change your **Greeting 1** Change your **User Options 2** Manage your **Lists 3** Select **1** <sup>~</sup> **7** for a Personal List **Review** your current list **Add** a User ID to the list **Delete** a User ID from the list **Record** a list **Comment Return** to previous menu **Return** to previous menu **9** Manage your **Guest User ID Create** a Guest User ID **Delete** a Guest User ID **Review** your Guest User IDs **Return** to previous menu **Return** to Main Menu

#### **MAIN MENU DIRECTORY CHANGE YOUR GREETING**

Select **f**  $\sim$  **7** for a Personal Greeting or **#** for the System Greeting **Review** selected greeting **Record** (new) greeting **Return** to previous menu **Return** to previous menu **Save** recording **Review** recording **Re-record Append** to recording **Cancel** recording **Review** current greeting

#### **CHANGE YOUR USER OPTIONS**

 Change your **Do Not Disturb** (On/Off) Change your **Call Screening** (On/Off) Change your **Security Code** Select your **Busy Greeting** (toggle) **Record** your **Busy Greeting** Record your **Name** Change message **Notification** Review your **Option Settings**

**9 Return** to previous menu

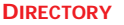

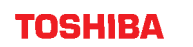

H